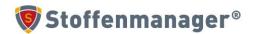

# Version management and updating

There are important differences between "versioning and updating" and "updating".

Versioning is used when your product, component, risk assessment or function day average has changed. You then save as "new version".

"Update" is done in report overviews such as the product overview and the RI&E overview. If you have made some changes in the red edit section, this will not automatically appear in the blue report section. You can update this manually or this is done automatically at night.

### 1.1 Version management

1.1.1 What do you need to do to link the latest version to your product, RI&E or job day average?

Step 1

Click on the three dots in the red bar, here you can compile the overview yourself. In the overview, choose: "version number", "version date" and "up to date".

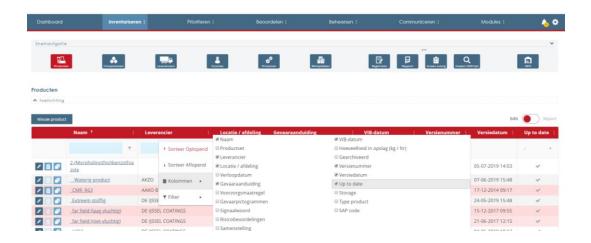

Step 2

Under "up to date", select "no".

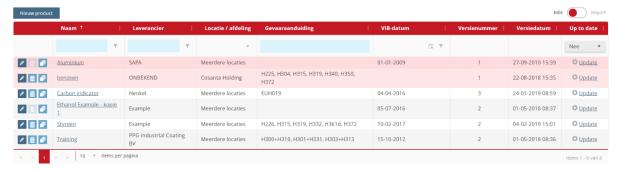

In this case, you will see a product overview with products that do not have the latest version of a component.

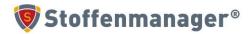

### Step 3

Click on "update". In this way, the products get the latest version of the components attached to them.

You can do the same for the overviews of risk assessments and function day averages.

### 1.1.2 Update everything in one go

You can also update everything in one go. All the latest versions are then linked to the Job Day Averages, Risk Assessments and products in one go.

### Step 1

Go to the cog icon at the top right of the blue bar in Stoffenmanager®.

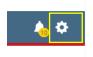

### Step 2

Go to "my company" and "general settings".

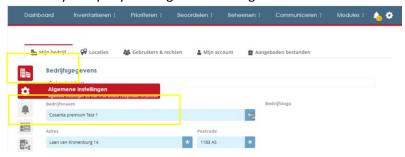

# Step 3

Click the check mark. You can also choose to create new versions after calculating.

# Met de onderstaande functie kunt u de versies van alle producten en risicobeoordelingen up-to-date laten maken en opnieuw laten doorrekenen. Alle producten worden gekoppeld aan de meest recente versie van de componenten, alle risicobeoordelingen aan de meest recente versies van de producten, etc. Onderdelen die gearchiveerd zijn of in een alleen-lezen productset zitten worden niet geupdate. Ik ben mij ervan bewust dat een update alle versies synchroniseert & alles opnieuw doorrekent Nieuwe versie na doorrekenen 1 uit Updaten

You can also take the training courses. Part 3 focuses extensively on version control.

### 1.2 Actualiseren

### Step 1

If you want to update, go to the product overview or the RI&E overview.

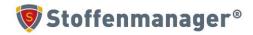

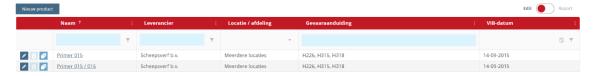

# Step 2

Go to the Report section

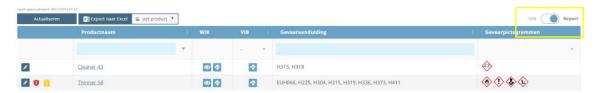

# Step 3

You click on "update". This takes a while.

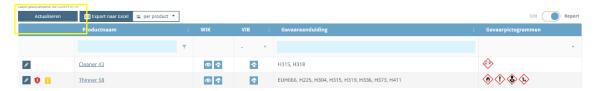

Now all products with their changes done in "edit" are also in "report".